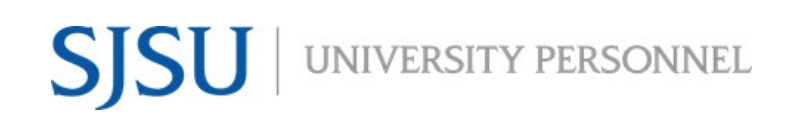

### **FOR DEPARTMENTS & RECRUITERS**

UNIVERSITY PERSONNEL 408-924-2250

### <span id="page-0-0"></span>**Table of Contents**

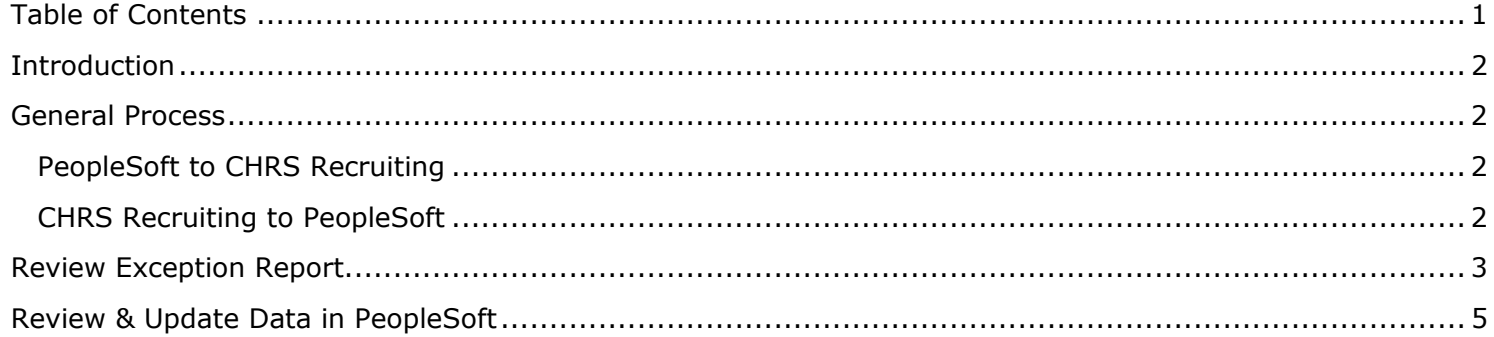

**SISU** UNIVERSITY PERSONNEL

### **RECRUITING INTEGRATION**

### **FOR DEPARTMENTS & RECRUITERS**

UNIVERSITY PERSONNEL 408-924-2250

### <span id="page-1-0"></span>**Introduction**

The integration process is how data moves between CHRS Recruiting and PeopleSoft. Portions of the process are automated but the process to move new hire data into PeopleSoft requires intervention. This process includes an exception report, data review, and processes to move the data from the staging tables to the correct tables in PeopleSoft. For staff and MPP recruitments, this process will be managed by the Recruiters in University Personnel For faculty recruitments, this process will be managed by identified staff in the academic colleges and units across campus.

### <span id="page-1-1"></span>**General Process**

### <span id="page-1-2"></span>**PeopleSoft to CHRS Recruiting**

- 1. A job runs nightly to move data from PeopleSoft (SJSU @ Work) to CHRS Recruiting
	- a. Active Position Data
	- b. Active Employee Data (including student employees)
		- i. Name
		- ii. Campus Phone
		- iii. Position Data
	- c. Security Data
		- i. Role
		- ii. Primary Team
		- iii. Secondary Team (if applicable)

### <span id="page-1-3"></span>**CHRS Recruiting to PeopleSoft**

- 1. A job runs nightly to move new hire data from CHRS Recruiting to PeopleSoft (SJSU @ Work)
	- a. Changes to position data made in CHRS Recruiting will not be moved back into PeopleSoft
	- b. All position data changes must be made in PeopleSoft
- 2. To move through the integration process, candidate must:
	- a. Accept offer online
	- b. Complete Base New Hire Employee Form
		- i. If current employee, this form is not required BUT the employee must be connected to the Offer Card
- 3. Exception report in CHRS Recruiting run each day and emailed to department users & recruiters
	- a. Candidate data won't be sent to PeopleSoft if there is a data issue
	- b. Missing data must be reviewed and corrected
	- c. The nightly process will attempt to pull the data again
- 4. Data is reviewed in PeopleSoft and set to load
	- a. Departments & Recruiters will set the Person and POI data to load
- 5. Process to load Person and POI data runs hourly throughout the day
- 6. Once processed the EmplID is available, and part-time temporary faculty contracts can be created; they do not have to be generated
- 7. Standard hiring documents are forwarded to Employee Support Services (ESS)
	- a. ESS completes the integration steps for Job and Profile data and completes the hire

### **FOR DEPARTMENTS & RECRUITERS**

UNIVERSITY PERSONNEL 408-924-2250

### <span id="page-2-0"></span>**Review Exception Report**

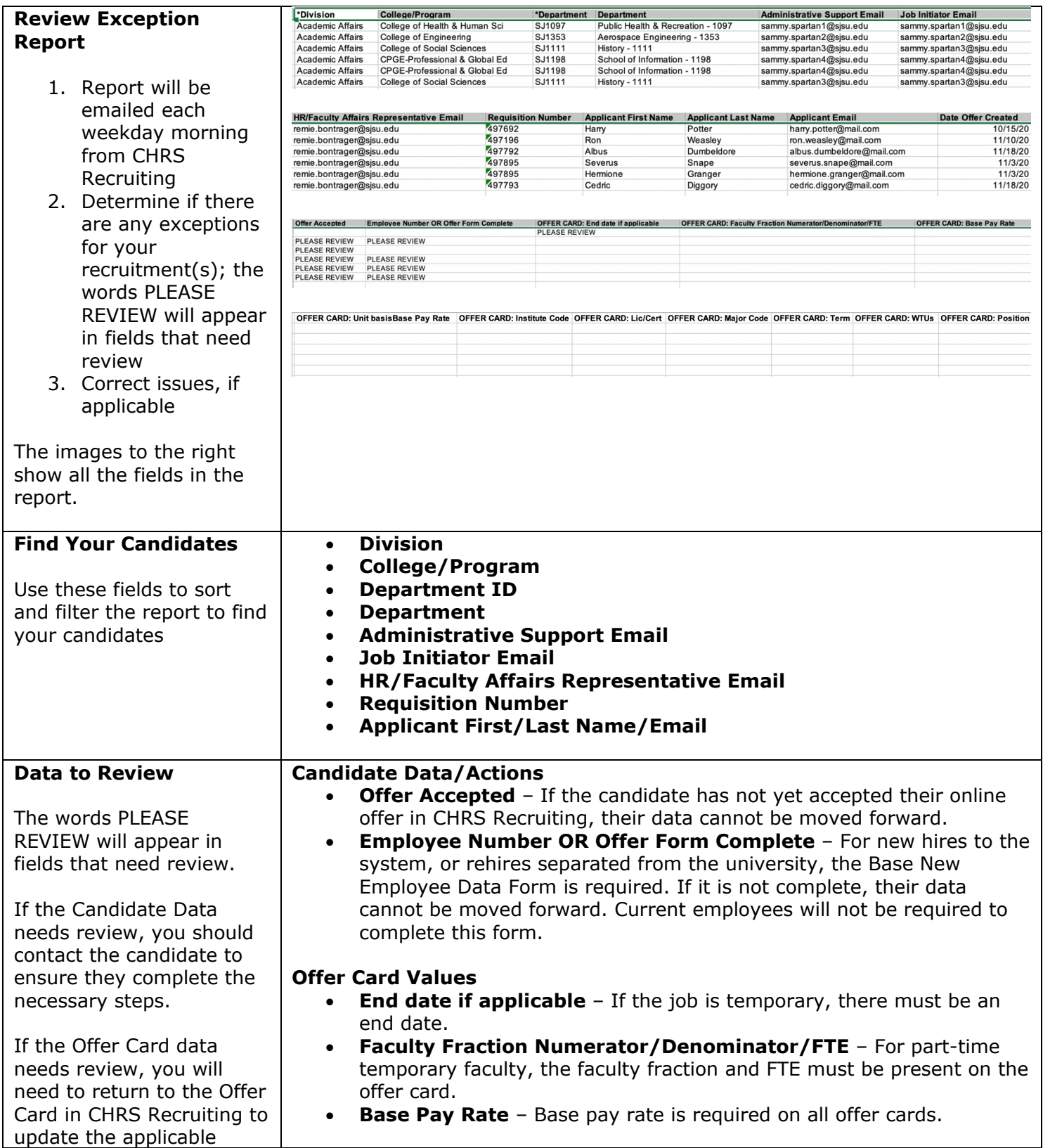

# **FOR DEPARTMENTS & RECRUITERS**

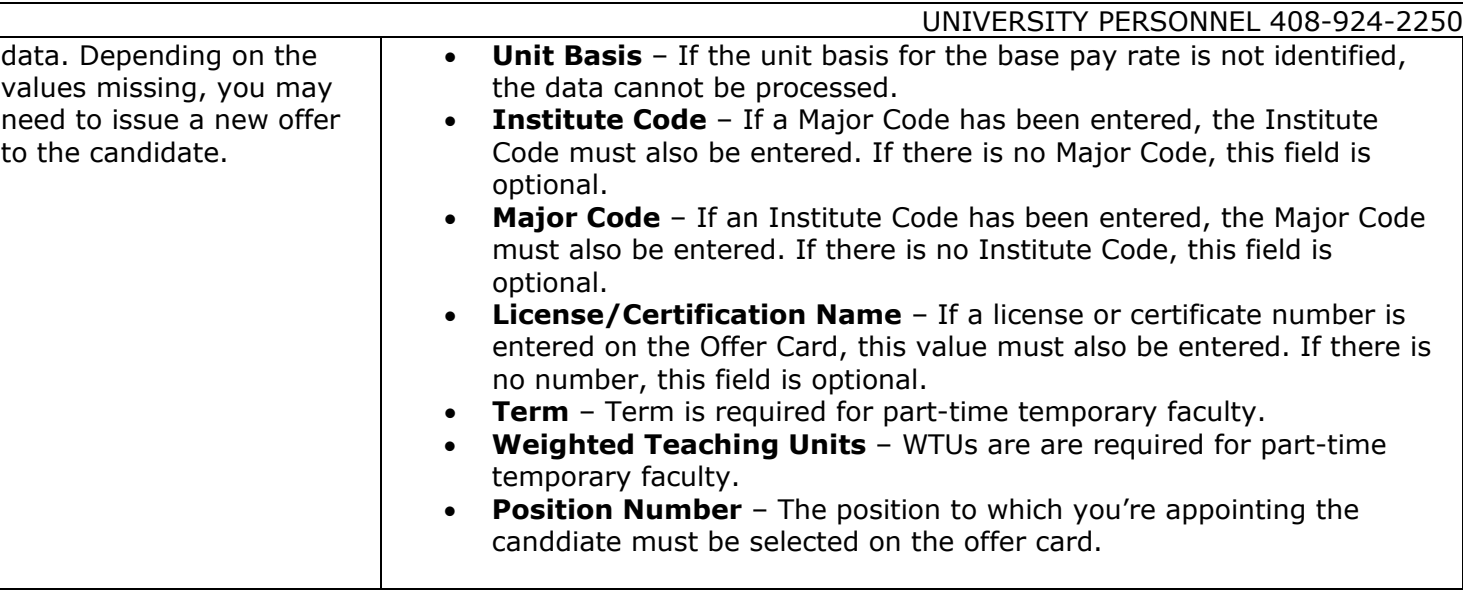

### **FOR DEPARTMENTS & RECRUITERS**

UNIVERSITY PERSONNEL 408-924-2250

### <span id="page-4-0"></span>**Review & Update Data in PeopleSoft**

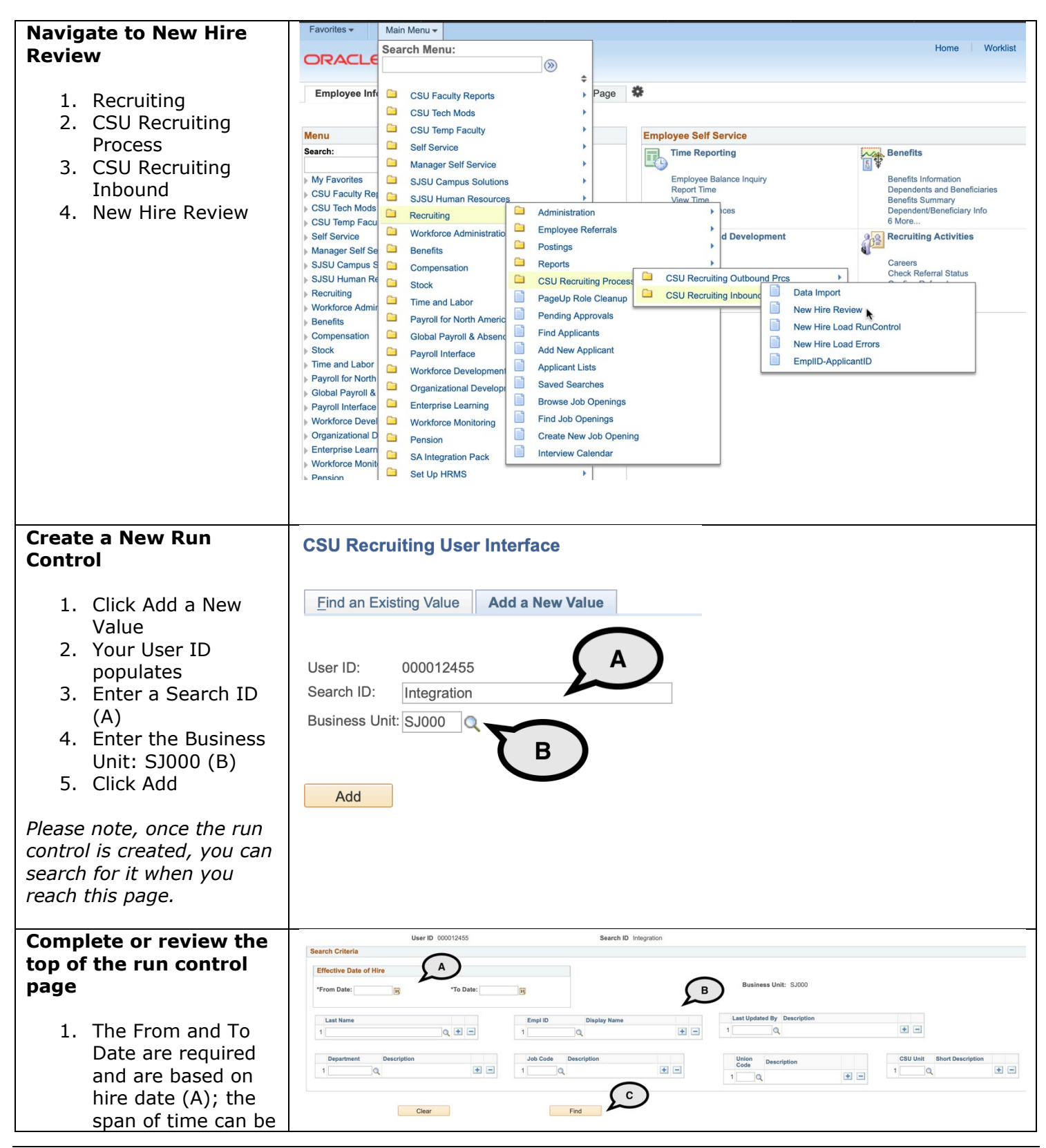

Recruiting Integration for Departments & Recruiters 12/03/2020 Page 5 of 11

## **SJSU** UNIVERSITY PERSONNEL **RECRUITING INTEGRATION**

UNIVERSITY PERSONNEL 408-924-2250

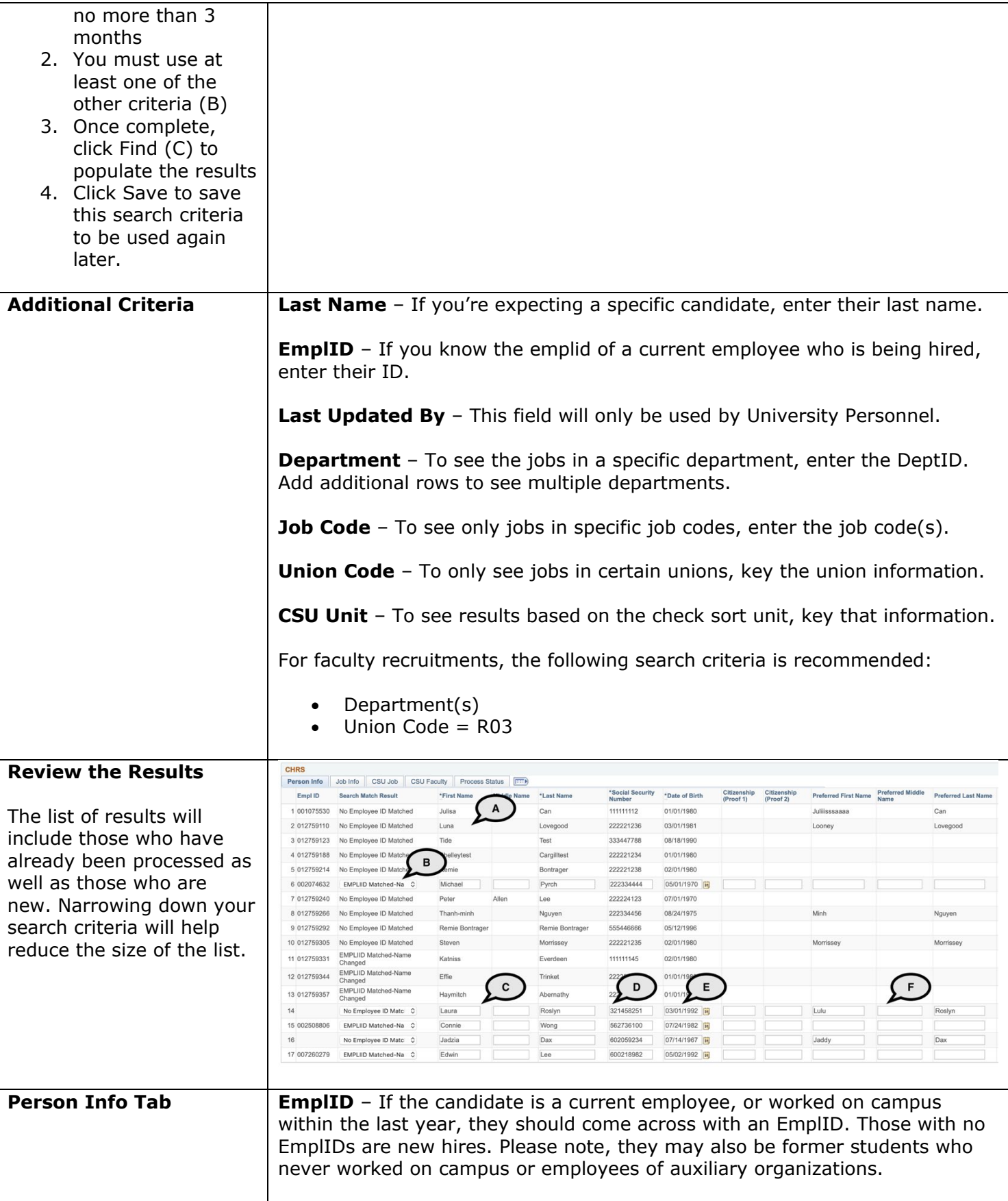

### **FOR DEPARTMENTS & RECRUITERS**

UNIVERSITY PERSONNEL 408-924-2250

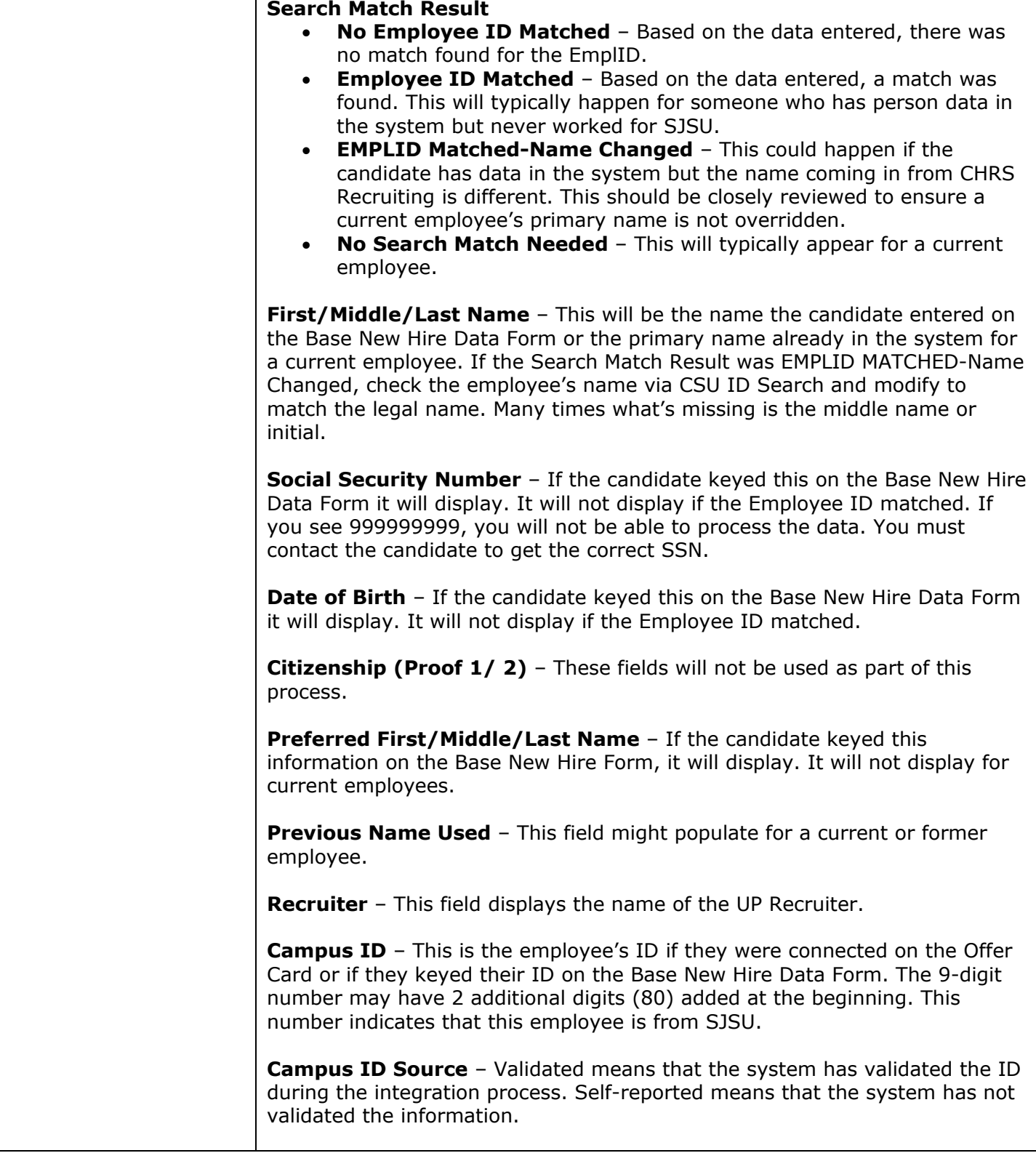

# **FOR DEPARTMENTS & RECRUITING INTEGRATION**

 $\top$ 

### **RECRUITING INTEGRATION**

UNIVERSITY PERSONNEL 408-924-2250

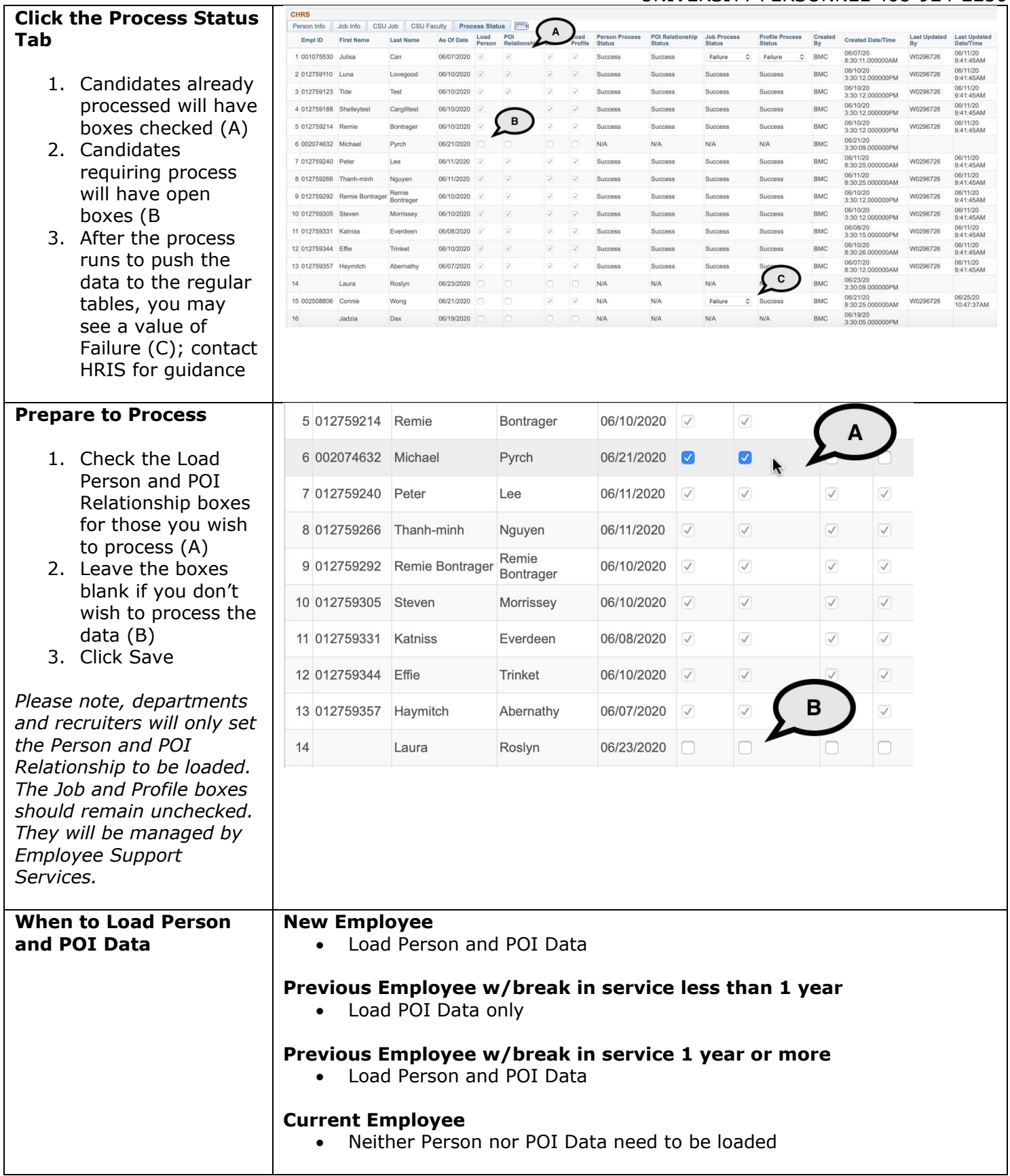

### UNIVERSITY PERSONNEL  $\mathcal{S}$

### **RECRUITING INTEGRATION**

### **FOR DEPARTMENTS & RECRUITERS**

UNIVERSITY PERSONNEL 408-924-2250

### **After the jobs run to load data, confirm that the information processed successfully**

A-Those that processed will be checked and grayed out.

B-Those you did not select will still be open. C-Those that failed will show Failure in the status on which it failed; contact HRIS if this happens.

*Please note, the job to load data will be run Monday-Friday from 8:00 a.m. – 8:00 p.m.*

### **Review the Person Data**

### **Navigate to Modify a Person**

- 1. Workforce Administration 2. Personal
- Information
- 3. Modify a Person

### **Review the Biographical Details**

A-Primary/Legal Name B-Date of Birth C-Highest Education Level

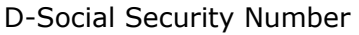

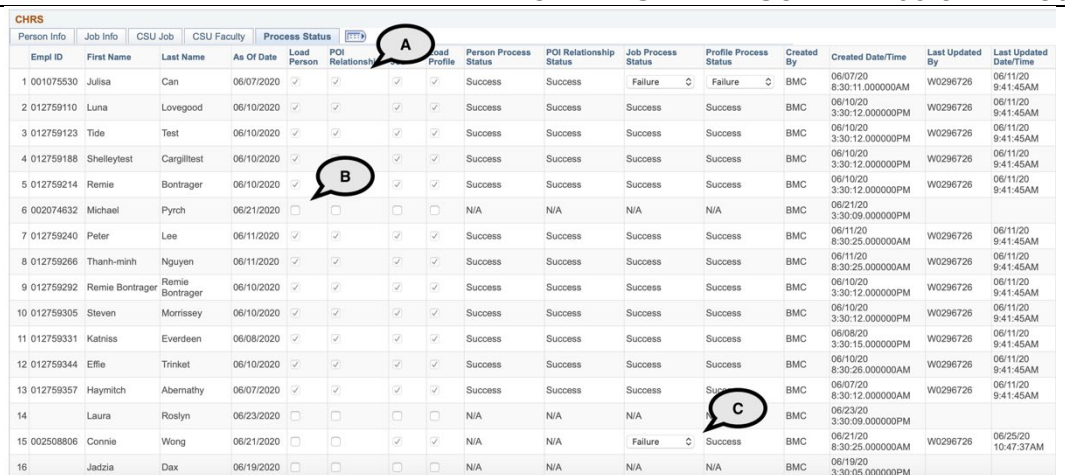

**Biographical Details** Contact Information Regional

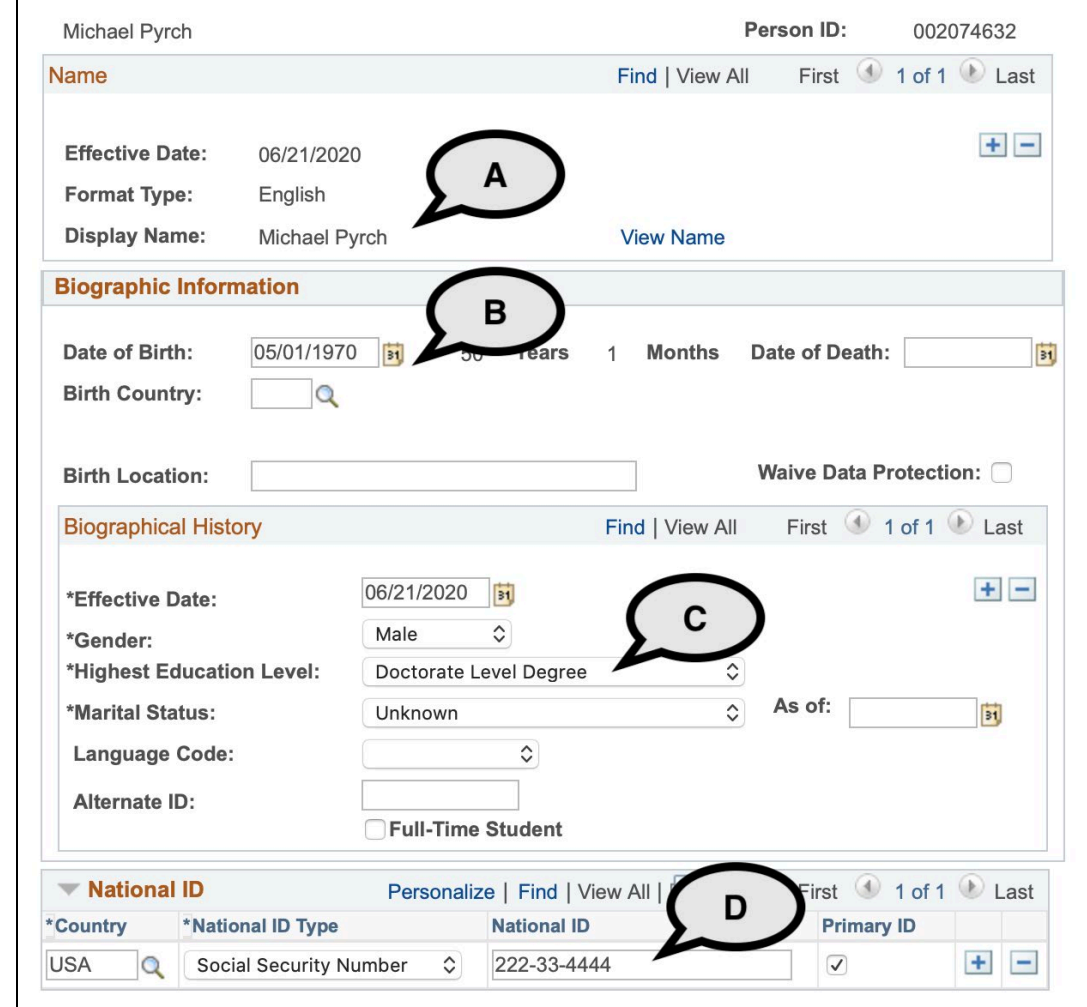

Recruiting Integration for Departments & Recruiters 12/03/2020 Page 9 of 11

### **FOR DEPARTMENTS & RECRUITERS**

UNIVERSITY PERSONNEL 408-924-2250

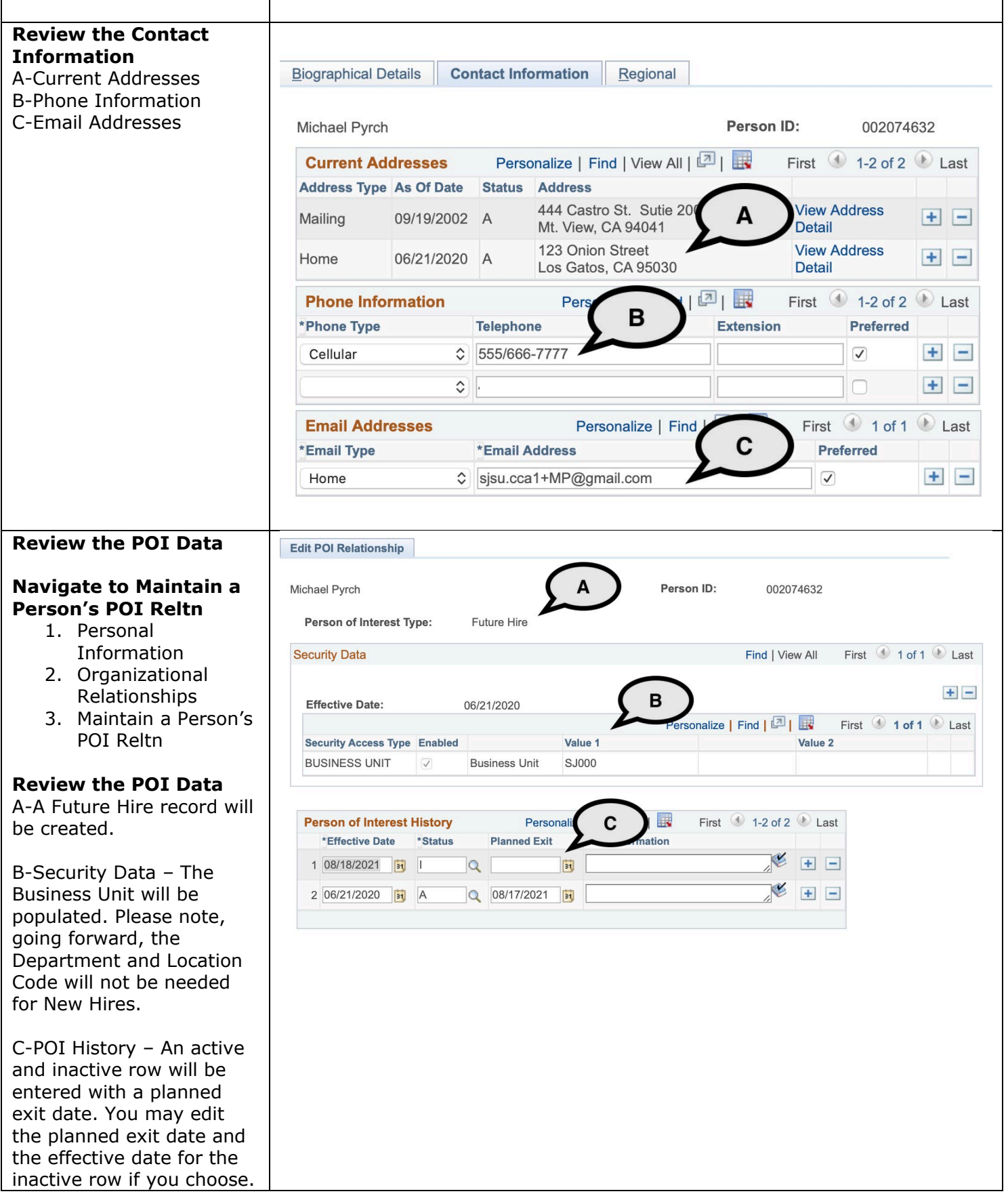

Recruiting Integration for Departments & Recruiters 12/03/2020 Page 10 of 11

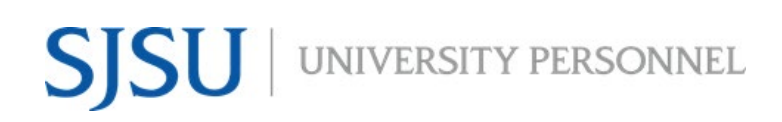

### **FOR DEPARTMENTS & RECRUITERS**

UNIVERSITY PERSONNEL 408-924-2250

*Please note, once the POI data has been created, the contract can be entered for part-time temporary faculty.*